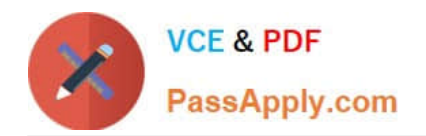

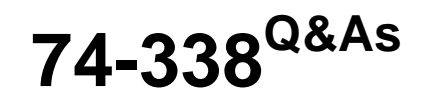

Lync 2013 Depth Support Engineer

## **Pass home 74-338 Exam with 100% Guarantee**

Free Download Real Questions & Answers **PDF** and **VCE** file from:

**https://www.passapply.com/74-338.html**

100% Passing Guarantee 100% Money Back Assurance

Following Questions and Answers are all new published by home Official Exam Center

**C** Instant Download After Purchase

**83 100% Money Back Guarantee** 

- 365 Days Free Update
- 800,000+ Satisfied Customers

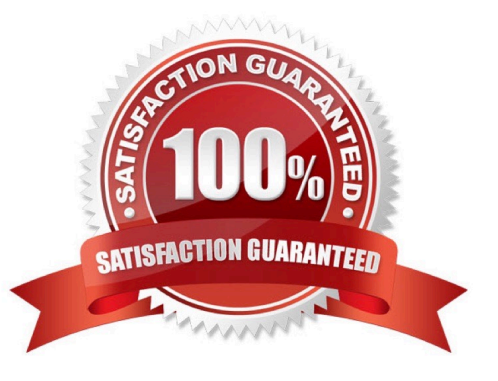

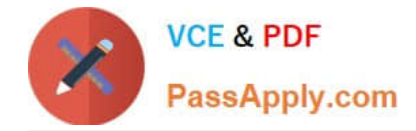

#### **QUESTION 1**

You support a customer whose network environment includes Microsoft Lync Server 2013 Enterprise Voice deployed at two sites named Sitel and 5ite2. All users require extension dialing.

Only direct inward dialing will be used for auto attendants or response groups.

The extension numbers in four-digit format are stored in the telephoneNumber attribute on the users\\' Active Directory Domain Services (AD DS) account. Sitel uses 2xxx extensions, and Site2 uses 3xxx extensions.

You want to retain the four-digit extensions in Active Directory, but also present the numbers as valid numbers in the Lync 2013 client.

You need to ensure that four-digit dialing normalizes properly in the address book for Lync.

What should you do?

A. In the Lync Control Panel, under voice routing and dial plan, modify the global dial plan to add the following rules: ^(2\d{3})\$ -- +15197778888;ext=\$1^(3\d{3})\$-- +14163334444;ext=\$1

B. Modify the Company\_Phone\_Number\_Normalization\_Rules.txt file and add the following rules:  $\langle 2d\langle 3\rangle$ \$ --+15197778888;ext=\$1^(3d\{3})\$ -- +14163334444;ext=\$1

C. Modify the Company\_Phone\_Number\_Normalization\_Rules.txt file and add the following rules: ^(2\d{3})\$ --+15197778888;ext=\$1^(3\d{3})\$ -- +14163334444;ext=\$1

D. Use absconfig.exe from the Lync Resource Kit and change the flag of telephoneNumber to be included in the address book generation.

Correct Answer: C

#### **QUESTION 2**

You support a Microsoft Lync Server 2013 environment that consists of one Enterprise pool on a Front End Server.

Internal and external users cannot join online meetings using the Lync 2013 Lync Web App. The same users are able to join online meetings by using the Lync 2013 client.

You need to diagnose the cause of the meeting join issues. Which cmdlet should you run from the Lync Server Management Shell?

- A. Test-CsMcxConference
- B. Set-CsWebService, with the AllowAnonymousAccessToLWAConference parameter
- C. Test-CsUcwaConference
- D. Test-CsAsConference

Correct Answer: C

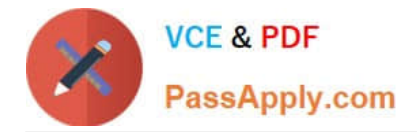

#### **QUESTION 3**

You support a customer whose network environment includes Microsoft Lync Server 2013. All users are members of an Active Directory Domain Services (AD DS) domain. All users are using the Global client policy. AddressBookAvailability

is set to WebSearchOnly.

For some users in Active Directory, you change the attributes that relate to title and department. You discover that these attributes are not reflected in the users\\' contact cards in Lync 2013.

You need to update the Lync address book immediately to reflect the changes you made.

What should you do?

- A. Run the Update-CsUserDatabase cmdlet.
- B. Run the Set-CsClientPolicy -Identity Global -EnableExchangeContactSync \$true cmdlet.
- C. Run the Update-CsAddressBook cmdlet.
- D. Change the Global Client Policy to use WebSeachandFileDownload.

Correct Answer: A

#### **QUESTION 4**

You support a customer whose network environment includes Microsoft Lync Server 2013 Standard deployed with an Edge Server that is connected to the Internet. Some users have Lync Mobile installed on their mobile devices.

When the users attempt to sign in to Lync from their mobile devices on a carrier network, they receive the following error message: "Cannot connect to the server.

It might be unavailable. Also please check your network connection, sign-in address, and server addresses."

You need to ensure that users are able to sign in to Lync from their mobile devices on a carrier network.

What should you do?

- A. Add a LyncDiscover DNS entry that points to the Lync Edge Server.
- B. Add a LyncDiscover DNS entry that points to the Lync Front End Pool Server by using a reverse proxy.
- C. Add a LyncDiscoverlnternal DNS entry that points to the Lync Edge Server.
- D. Add a LyncDiscoverlnternal DNS entry that points to the Lync Front End Pool Server by using a reverse proxy.

Correct Answer: B

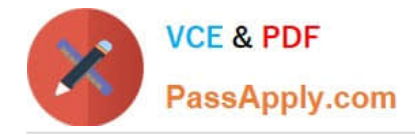

#### **QUESTION 5**

You support a customer who is deploying Microsoft Lync Server 2013. The customer has completed deployment of the following components:

Neither federation nor external access is enabled.

The customer installs a number of Lync 2013 clients on pilot user computers that are located inside their network. No one is able to access the Lync server from outside the network.

The pilot users report the following issues:

You need to ensure that users in the customer\\'s network can successfully have calls with users outside the network. You open the Voice Routing tab on the Lync Server Control Panel as shown in the exhibit. (Click the Exhibit button.)

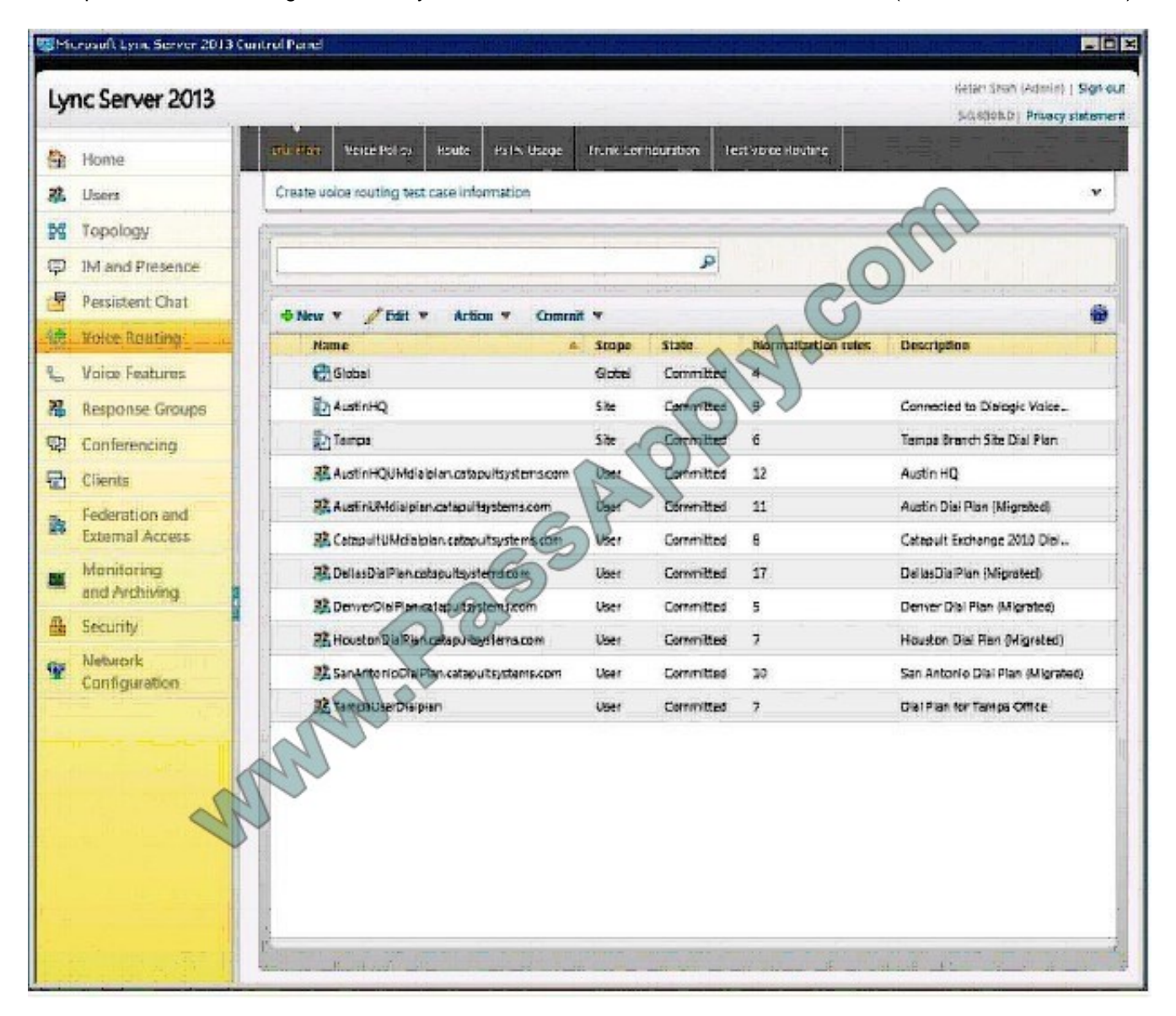

Which area should you look in to investigate each issue? (To answer, drag the appropriate voice routing area to the correct issue investigation or investigations. Each voice routing area may be used once or not at all. You may need to drag the split bar between panes or scroll to view content.)

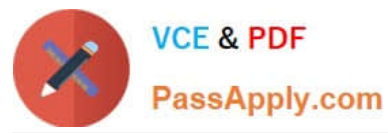

#### Select and Place:

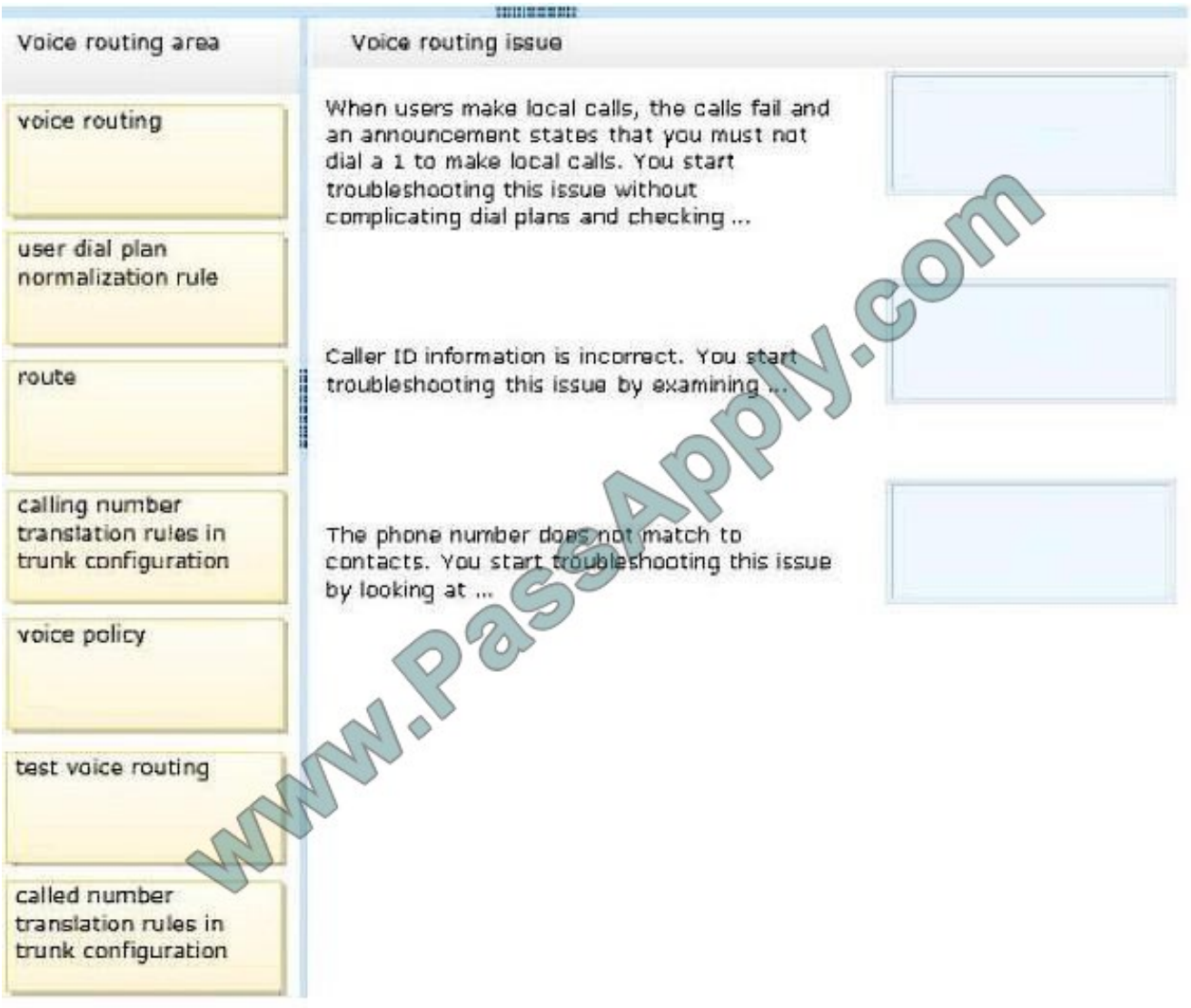

Correct Answer:

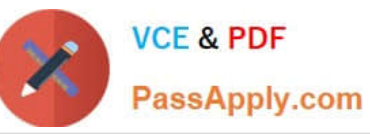

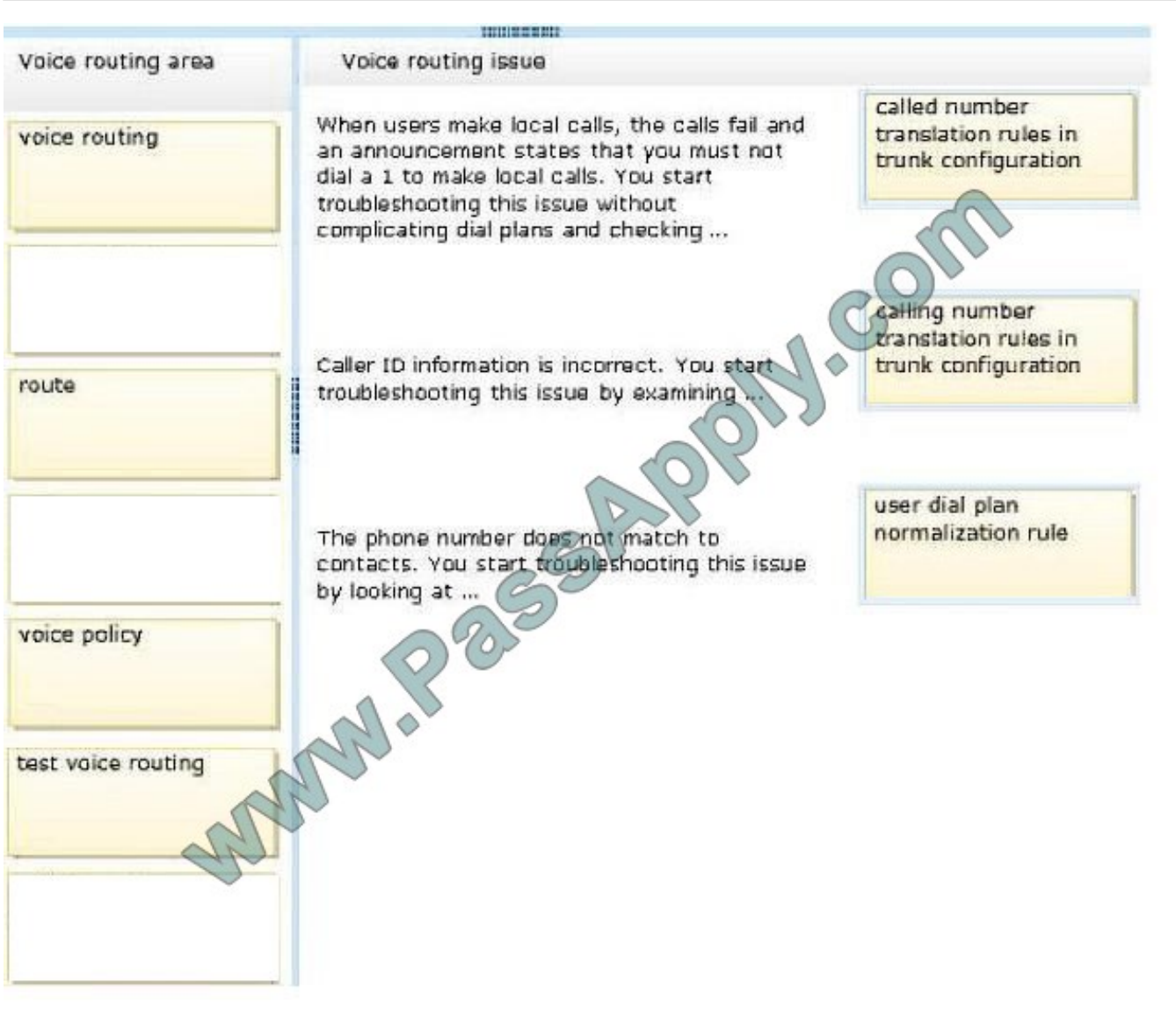

[74-338 VCE Dumps](https://www.passapply.com/74-338.html) [74-338 Exam Questions](https://www.passapply.com/74-338.html) [74-338 Braindumps](https://www.passapply.com/74-338.html)

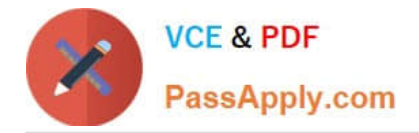

To Read the Whole Q&As, please purchase the Complete Version from Our website.

# **Try our product !**

100% Guaranteed Success 100% Money Back Guarantee 365 Days Free Update Instant Download After Purchase 24x7 Customer Support Average 99.9% Success Rate More than 800,000 Satisfied Customers Worldwide Multi-Platform capabilities - Windows, Mac, Android, iPhone, iPod, iPad, Kindle

We provide exam PDF and VCE of Cisco, Microsoft, IBM, CompTIA, Oracle and other IT Certifications. You can view Vendor list of All Certification Exams offered:

### https://www.passapply.com/allproducts

### **Need Help**

Please provide as much detail as possible so we can best assist you. To update a previously submitted ticket:

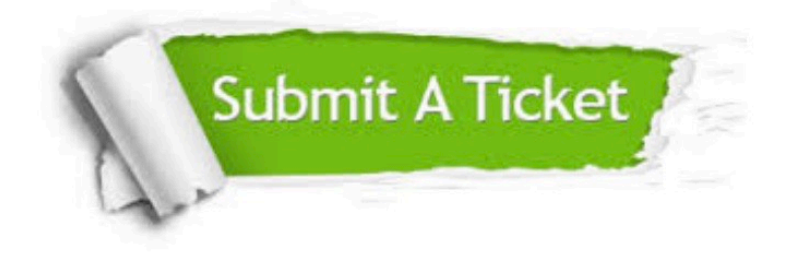

#### **One Year Free Update**

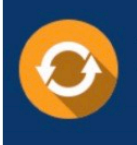

Free update is available within One fear after your purchase. After One Year, you will get 50% discounts for updating. And we are proud to .<br>poast a 24/7 efficient Customer Support system via Email

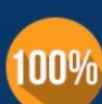

**Money Back Guarantee** To ensure that you are spending on

quality products, we provide 100% money back guarantee for 30 days from the date of purchase

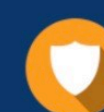

#### **Security & Privacy**

We respect customer privacy. We use McAfee's security service to provide you with utmost security for vour personal information & peace of mind.

Any charges made through this site will appear as Global Simulators Limited. All trademarks are the property of their respective owners. Copyright © passapply, All Rights Reserved.